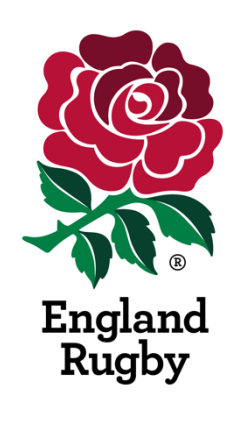

## **England Rugby Club Hub**

## **Registration Guide – 2019**

Updated 03/19 19 19:00:00 19:00:00 19:00:00 19:00:00 19:00:00 19:00:00 19:00:00 19:00:00 19:00:00 19:00:00 19:0

Welcome to the support guide for the England Rugby Club Hub portal. The following document outlines how to register your account and how to use some of the key functions available on the site. Users are required to provide their unique RFU ID reference or their club or institution reference number to verify they are an active member of the rugby community and therefore entitled to benefit from the offers on the site.

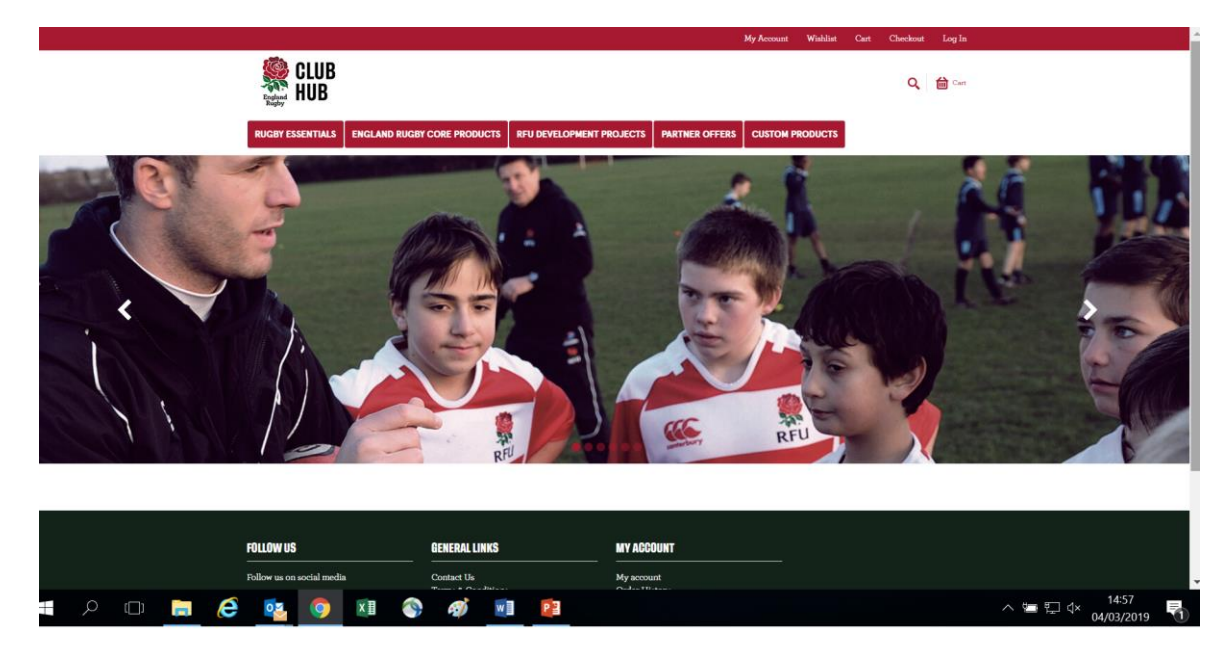

Step 1 – Follow the link from your email informing you about the site to reach the club hub.

Step 2 – On your first visit to view the portal NEW CUSTOMERS must "Create an account" by clicking on the tab as below

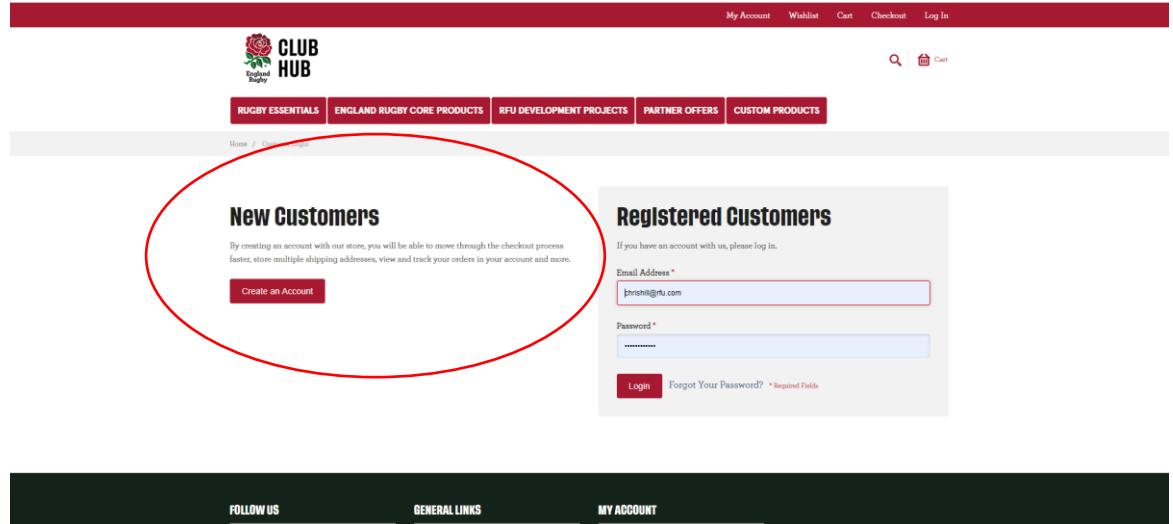

Step 3 – Enter your RFU ID number, this number will be on the email you received about the portal and on correspondence received from the RFU.

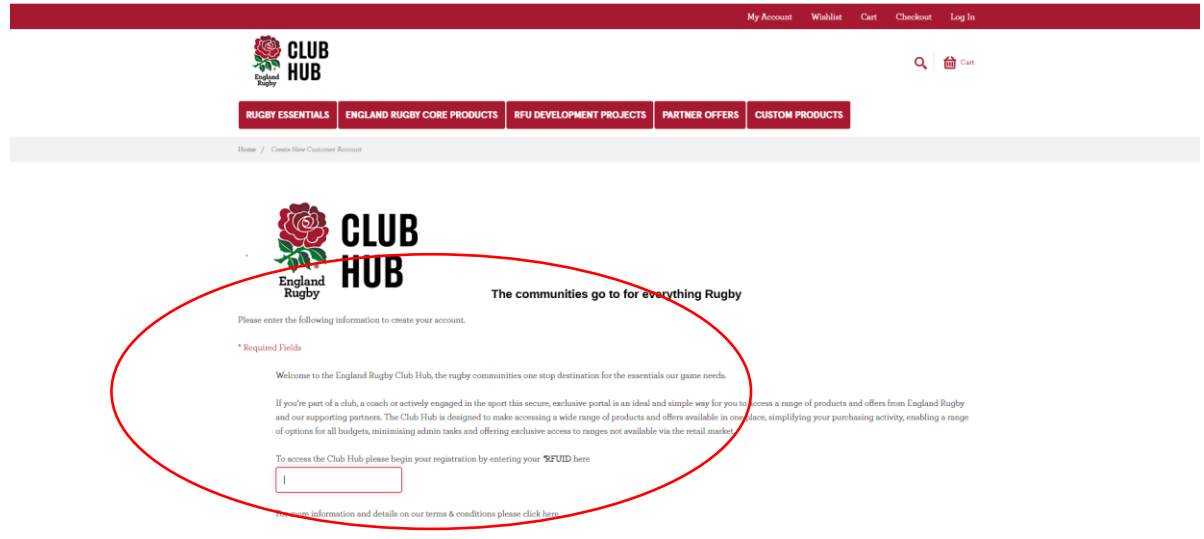

Step 4 – Complete the following information to set up your account, please note fields marked with \* are mandatory for registration.

Step 5 – You may wish to complete the additional sections + RUGBY PROFILE and + TELL ME ABOUT to enable us to focus the information we provide and ensure we're making relevant offers. This section is optional for completion but can be completed at a future date .

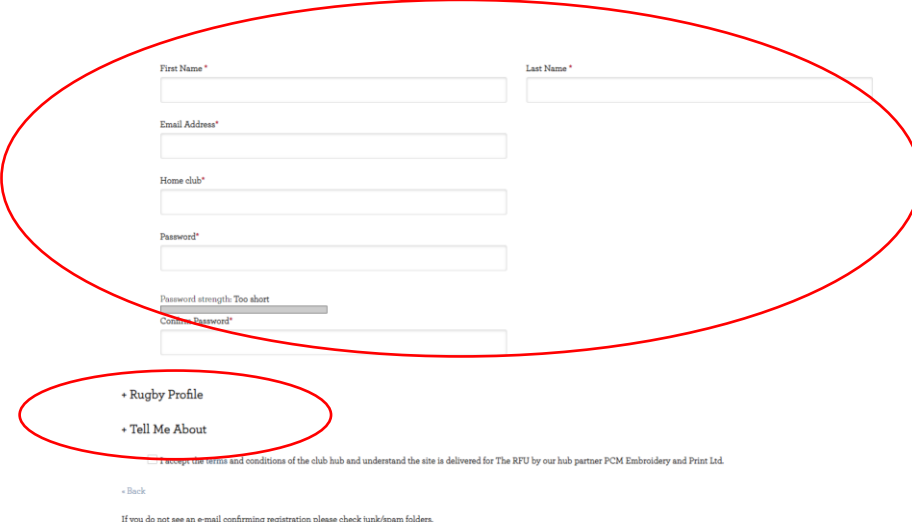

Step 6 – Once T&Cs are accepted you will receive a verification email to your account – click this and you can then use the Club Hub (Check junk just in case if you don't receive your message).

Step 7 – If you have any issues on the Club Hub you can contact us by completing the simple form in the CONTACT US Section of the site. By completing this form we can ensure the right customer service team gets in touch to help resolve your situation. Please note: due to the way the Club Hub works you may be contacted directly by the product manufacturer so we can resolve your query as efficiently as possible.

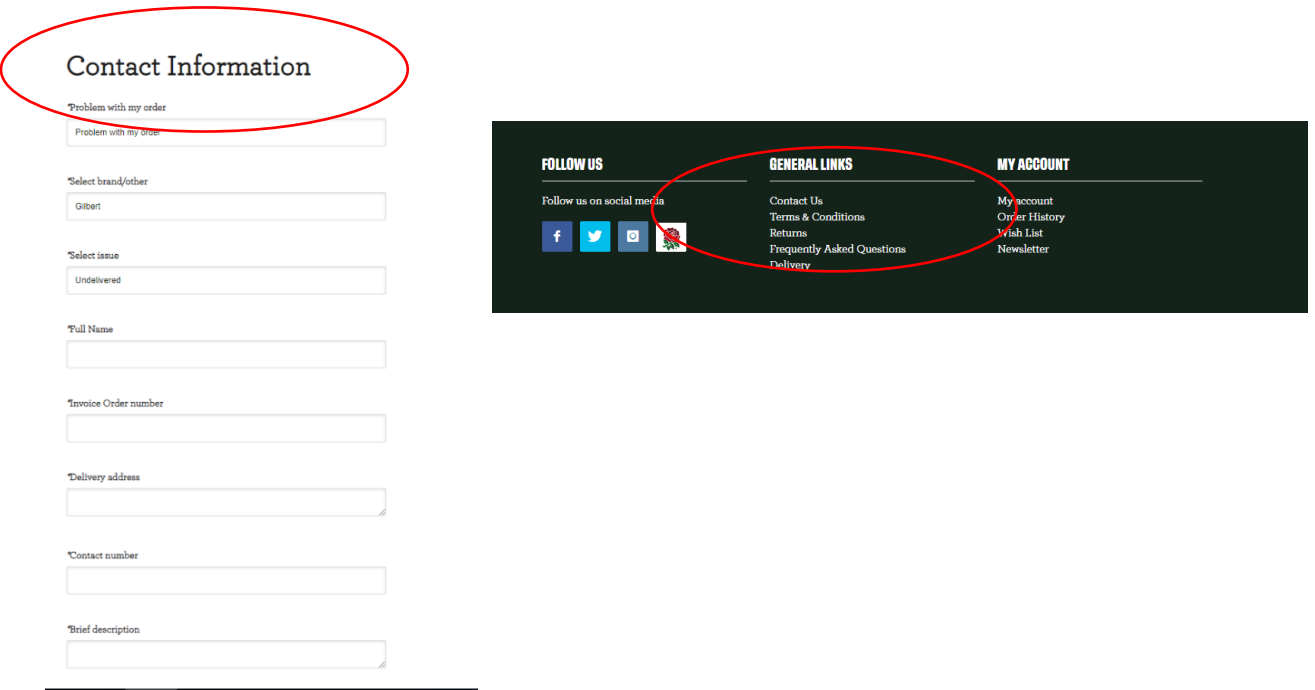

Step 8 – The Club Hub also have a frequently asked questions page to help provide information. Check this page out as it may quickly resolve your issue.

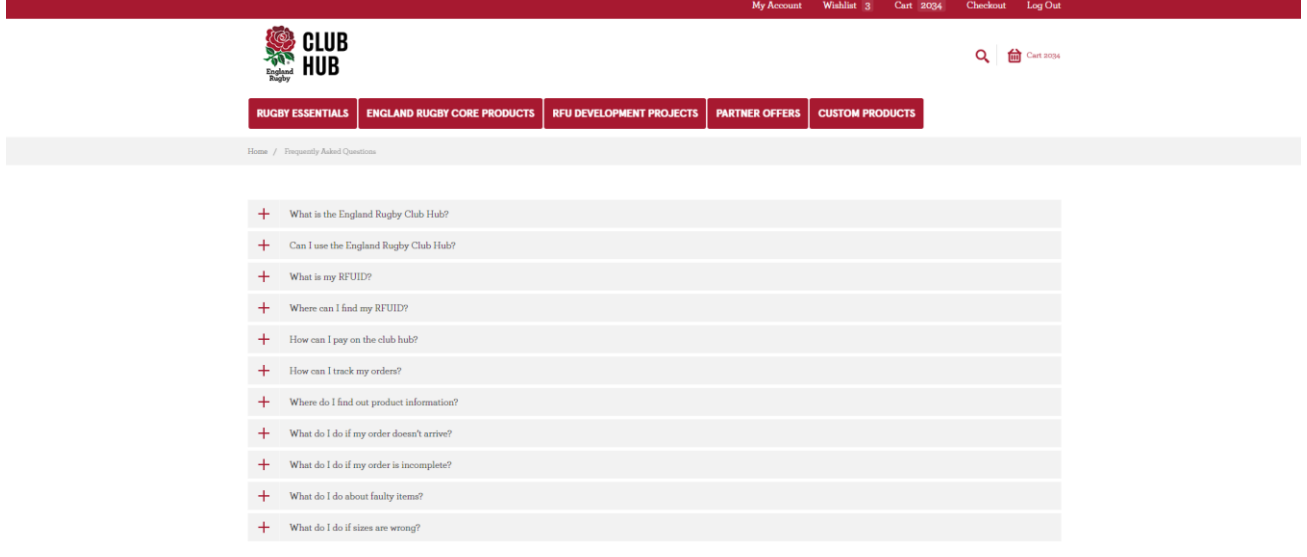

## Step 9 – Section Descriptions, below is a brief summary of what each area of the site contain:

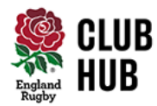

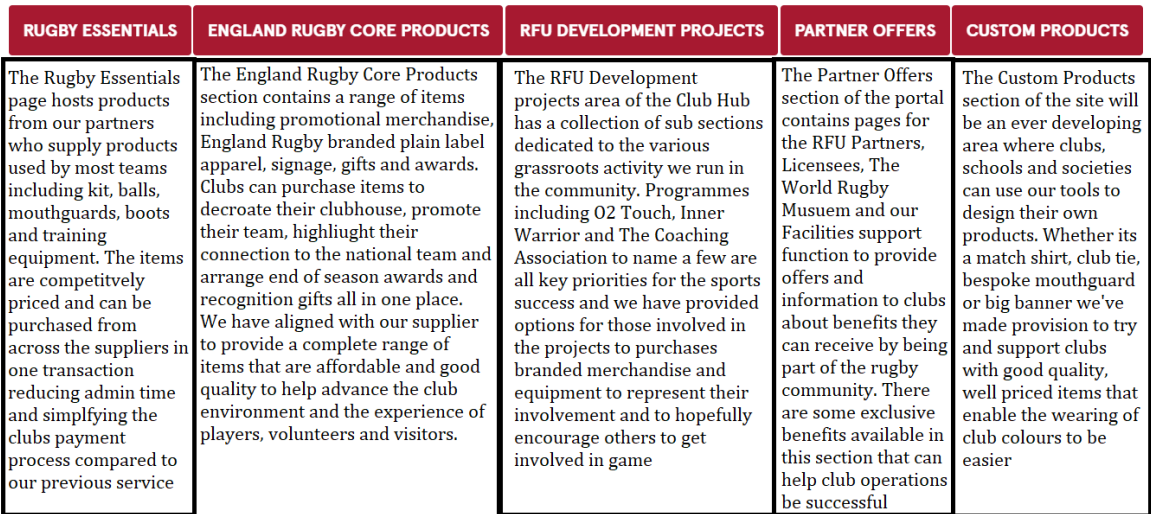

For further support:

If you continue to have issues with the England Rugby Club Hub then please contact [communityresources@rfu.com.](mailto:communityresources@rfu.com) This inbox is not permanently managed but will be checked regularly.